# 34. プロジェクト用の仮想サーバについて

# 情報処理センター佐藤隆士

sato@cc.osaka-kyoiku.ac.jp

## 1 はじめに

近年、CPU のマルチコア化が進み、数年前に比ベコンピュータの処理性能が格段に向上し ている。一方、サーバの需要は増しているが、それだけの性能を必要としない用途のものも 多くなっている。そこで、1台のコンピュータハードウェア(以下ハードウェアという)上 で、仮想的に独立なサーバを複数台用意することが現実的になってきた。

本稿では、仮想サーバの概要を説明し、プロジェクでの仮想サーバの運用事例を紹介する。

### 2 サーバの仮想化

ハードウェアの仮想化とは、コンピュータの資源(プロセッサ、メモリ、ディスクなど) の豊富な、物理的には 1 台のハードウェア上に、複数台の仮想コンピュータを作成し、それ ぞれに別のOSやアプリケーションソフトを動作させる技術である。小型のコンピュータを 物理的に複数台用意する場合に比べ、仮想コンピュータの資源を需要に応じて柔軟に配分す <u>ることができるという利点がある。 ハードウェアの持っている各資源を複数の領域に分割し、</u> それらを適当に組み合わせて仮想のコンピュータを作り、全体として、あたかも独立した複 数台のコンピュータのように振舞わせることができる。

古くは30年以上も昔のIBM社のファミリー化した汎用コンピュータでも採用されてい たが、近年のマルチコア CPU の普及に伴い、性能的にもコスト的にも、より現実的なものと なり、注目をあびるようになってきた。更に、仮想サーバ用の運用管理や障害回復のための ソフトも充実するにつれ、利用が拡大している

一方、仮想化にかかるオーバヘッドの分、実際のハードウェアで直接実行するよりも性能 面で劣ることになる。しかし、仮想化の仕組みとして、汎用OS上で実現したものでなく、 仮想化に特化した (ハイパーバイザ型の) ものを選択することにより、オーバヘッドを最小 限に抑えることができるようになってきた。

サーバの仮想化の利点を以下にあげておく。

- ·サーバごとに専用のハードウェアを必要としないので、サーバ環境の必要の都度ハード ウェアを調達する必要がない。設置場所、電源確保の心配もない。
- •仮想サーバ環境の実体は、ファイルなので、バックアップや他のハードウェアへの移行 はファイルのコピーで済むので容易である。
- ・仮想環境を実現しているソフトウェアから、一括して、各サーバの起動・停止を行った り、バックアップを作成したりするなどの日常的な作業を行うことができる。

点、以下のような状況にも注意しておく必裂がある

- ・オーバヘッドが少ないとはいえ、ハイパーバイザ型のものでも仮想化のためのオーバへ ッドは存在する。
- ・ネットワークインタフェースは、 |lじハードウェア上で動作する仮想サーバで共用とな る。このため、1GB のインタフェース1つでは、ネックになることがある。
- ・仮想化してもメインメモリは節約にはならない。同じハードウェア上で動作する仮想コ ンピュータで必要なメインメモリの合計分を用意する必要がある。

### 3 プロジェク トサーバの実装

当プロジェクトでは、2台のサーバを導入している。そのうち 1台が仮想コンピュータ用 のサーバである。

(a)ハードウェア

最新のCPUなどを使用するため、部品レベルでハードウェアを選択できる組立サーバを 導入してる。

CPU : AMD Opteron 2431, 2.4GHz, L3Cashe6MB, 6core × 2Socket=12core

MM : DDR2 800MHz, ECC Reg,  $4GB \times 12=48GB$ 

MB : Supermicro H8Dii-F, AMD SR5690+SP5100 チップセット搭載

 $HDD: SATA, 7200$ rpm, 1.  $5TB \times 6=9TB$ 

図1にサーバの筐体写真を示す。

(b) 仮想化ソフト

無償のハイパーパイザ型の仮想化 ソフト Vmware ESXi を使用している。 管理は、vSphereClient と呼ばれる ¥Vindowsで動作する専用のソフトウ ェアで行う。そのトップ画面を図2 (a)に示す。

(c) 仮想サーバ

上記ハードウェアと仮想化ソフト が提供する環境で、複数の OS

(FreeBSIl, FedoreCore, CentOS,

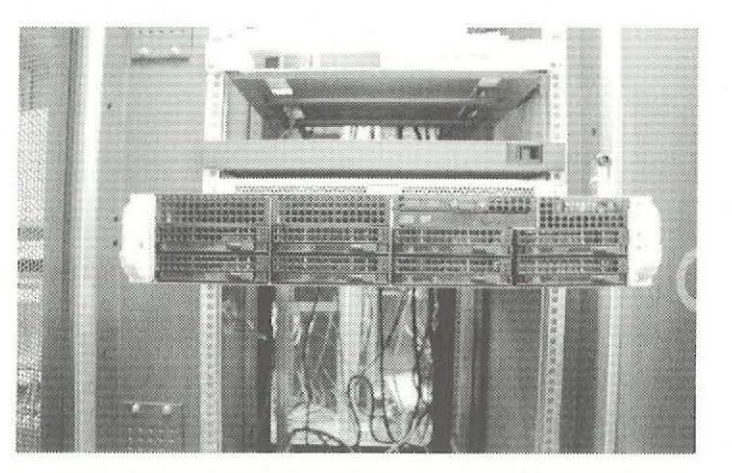

図1 プロジェクトサーバ筐体写真

Ubuntsu)をインストールした仮想コンピュータを設定して仮想サーバ環境を実現している。 体的には、動作機認、周のものに加え、プロジェクトのテーマ遂行のために以下の仮想サー バを設定している

kukai: 俳句サーバ (Ruby による CGI)

astro: 天文関係の e ラーニングサーバ (moodle)

navel: 小中学校英語 e ラーニングビデオ教材投稿配信システム

cecilia:音楽教育声楽の e ラーニングビデオ教材配信システム

kanji : 漢字の筆順 e ラーニングサーバ オンポ おより 春サーバの設定状況

OS | CPU | Momory

1 1

 $\mathbf{1}$ 

1GB 1GB 2GB 2GB 1GB

Disk  $200GB$ 256GB 256GB 100GB 100GB

CentOS **FreeBSD** CentOS 2 **FreeBSD** CentOS 1

但し、kanji はプロジェクト内のサーバ ではない 急法サーバの準備が必要となっ たため、当面間借り状態である。表1に各 サーバの OS や資源などの設定状況を示 す。

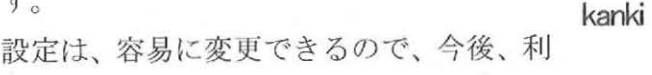

用状況に合わせて調整することになる。

管理画面上の仮想サーバのログイン画面を図 2(b), (c), (d)に示す。

4 おわりに

本稿では、プロジェクトで使用しているサーバ環境のうち仮想サーバの紹介を行った。現 在のところ、負荷テスト、運用テストなど行っている段階だが、予想以上に順調に機能して いる

サーバ名 kukai astro navel cecilia

[参考 URLJ

(l) IT 理者のための仮想化技術入門(前編)

http://www.atmarkit.co.jp/fsys/special/012virtualization/index.html

(2) 仮想マシンとは何か?

http://www.itmedia.co.jp/enterprise/articles/0612/15/news007.html

(3) 仮想化道場ーどうして仮想化?サーバー仮想化の基礎知識

http://enterprise.watch.impress.co.jp/cda/virtual/2009/03/23/15082.html

(4) 導入してわかった、サーバー仮想化の意外なメリット

http://itpro.nikkeibp.co.jp/article/COLUMN/20080109/290621/

(5) オープンソース Xen によるサーバ仮想化

http://www.thinkit.co.jp/free/tech/26/1/

(6) [仮煙、化を楽しむ1徹底解説 VMware ESX i http://www.thinkit.co.jp/article/127/

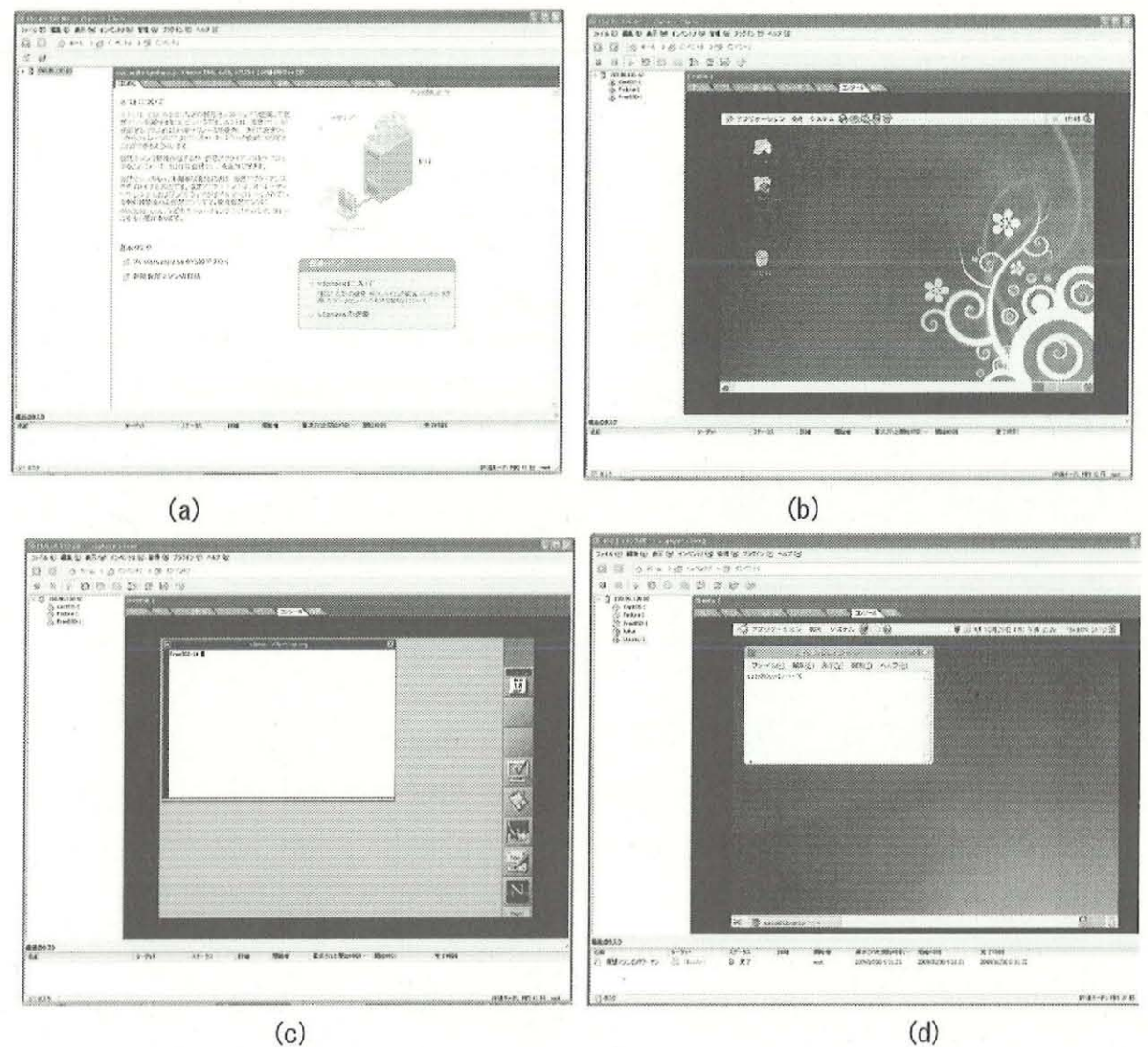

(c)

図2 仮想サーバの管理ソフト画面

 $\lambda$